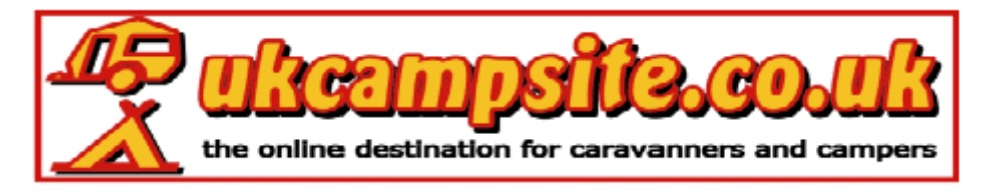

Before you can do this you need to be a **[http://www.ukcampsite.co.uk](http://www.ukcampsite.co.uk/)** member. Membership is free so why not **[join now](http://www.ukcampsite.co.uk/chatter/register_form.asp?rp=rg)**!

Click on the **Members Only** icon at the top of the page to open the members section.

Scroll down to the Your Membership Profile box and click on Edit profile.

You will now have your member's page open.

Scroll down to the Avatar box. See below.

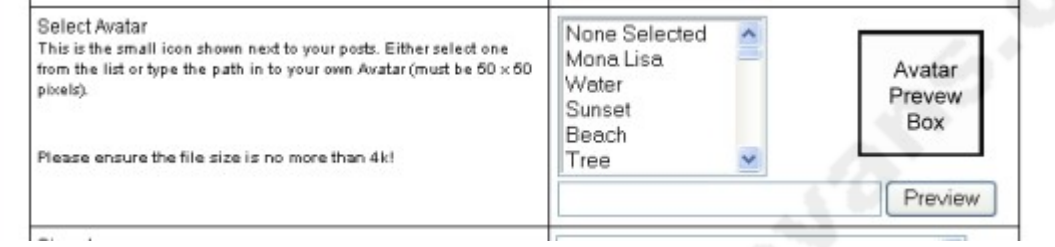

You can choose any of the ones in the list box, then click **Preview** and they will show up in the Avatar Preview Box if you are happy with that click on **Continue** box at the bottom of the page.

Avatars should be no more than 50x50pixels and no bigger than 10k

If you want to add a picture to your avatar you will need to put the web address of the avatar (picture must be on the internet) in the box below the list box and adjacent to the **Preview** button. Once you have added the web address click on the Preview button. The picture should show in the Avatar Preview Box.

The web address should be just the URL of the picture with no coding. Mine, as seen on the left of this box, is **<http://www.thomson-caravans.co.uk/avatars/ukcescoavat.gif>** .

Any Problems, or if you wish me to resize a picture, or store your avatar then please e-mail me at the address in my signature, or add a reply below.